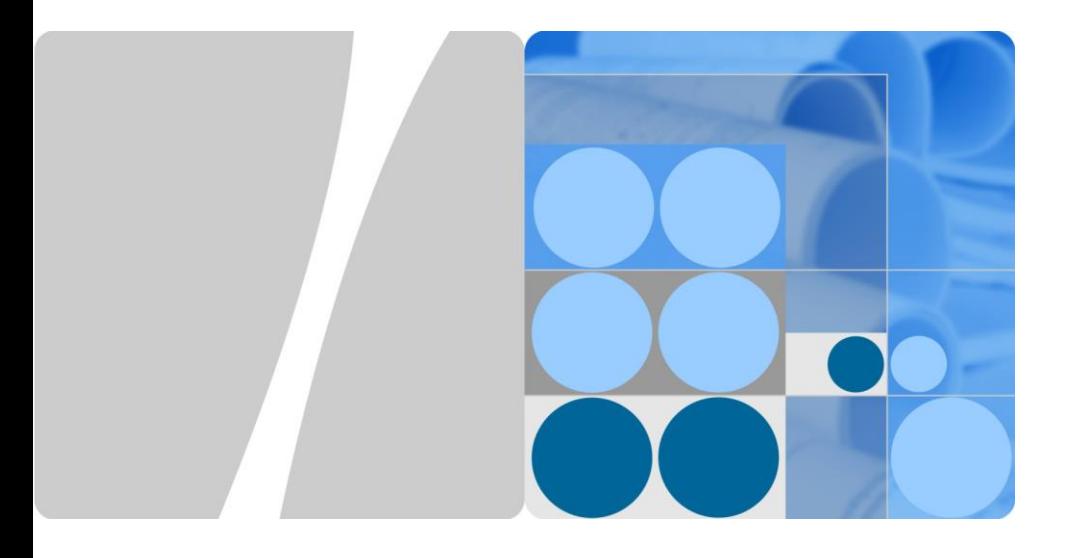

# **SUN2000-(3KTL-10KTL)-M0 Kurzanleitung**

Ausgabe: 05 Teilenummer: 31509649 Datum: 15.06.2019

**HUAWEI TECHNOLOGIES CO., LTD.**

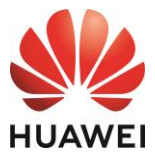

#### **HINWEIS**

- 1. Die Informationen in diesem Dokument können sich aufgrund von Versionsaktualisierungen oder aus anderen Gründen ändern. Bei der Vorbereitung dieses Dokuments wurde größtmögliche Sorgfalt aufgewendet, um die Genauigkeit der Inhalte sicherzustellen. Jedoch entsteht durch die Aussagen, Informationen und Empfehlungen in diesem Dokument keinerlei ausdrückliche oder implizierte Gewährleistung.
- 2. Bevor Sie das Gerät installieren, lesen Sie das Benutzerhandbuch sorgfältig und machen Sie sich mit allen Produktinformationen und Sicherheitsvorkehrungen vertraut.
- 3. Nur qualifizierte und geschulte Elektriker dürfen das Gerät bedienen. Das Bedienpersonal sollte den Aufbau und die Funktionsweise des netzgebundenen Stromsystems der Photovoltaikanlage sowie die lokalen Bestimmungen verstehen.
- 4. Überprüfen Sie vor der Installation des Geräts anhand der Packliste, ob der Verpackungsinhalt intakt und der Lieferumfang vollständig ist. Wenden Sie sich bei Schäden oder fehlenden Komponenten an Ihren Händler.
- 5. Verwenden Sie bei der Installation des Geräts isolierte Werkzeuge. Tragen Sie zu Ihrem Schutz geeignete persönliche Schutzausrüstung (PSA).
- 6. Huawei ist nicht haftbar für Folgen, die durch eine Nichtbeachtung der in diesem Dokument und in dem Benutzerhandbuch genannten Bestimmungen zur Lagerung, zum Transport, zur Installation und zur Bedienung entstehen.

## **1 Überblick**

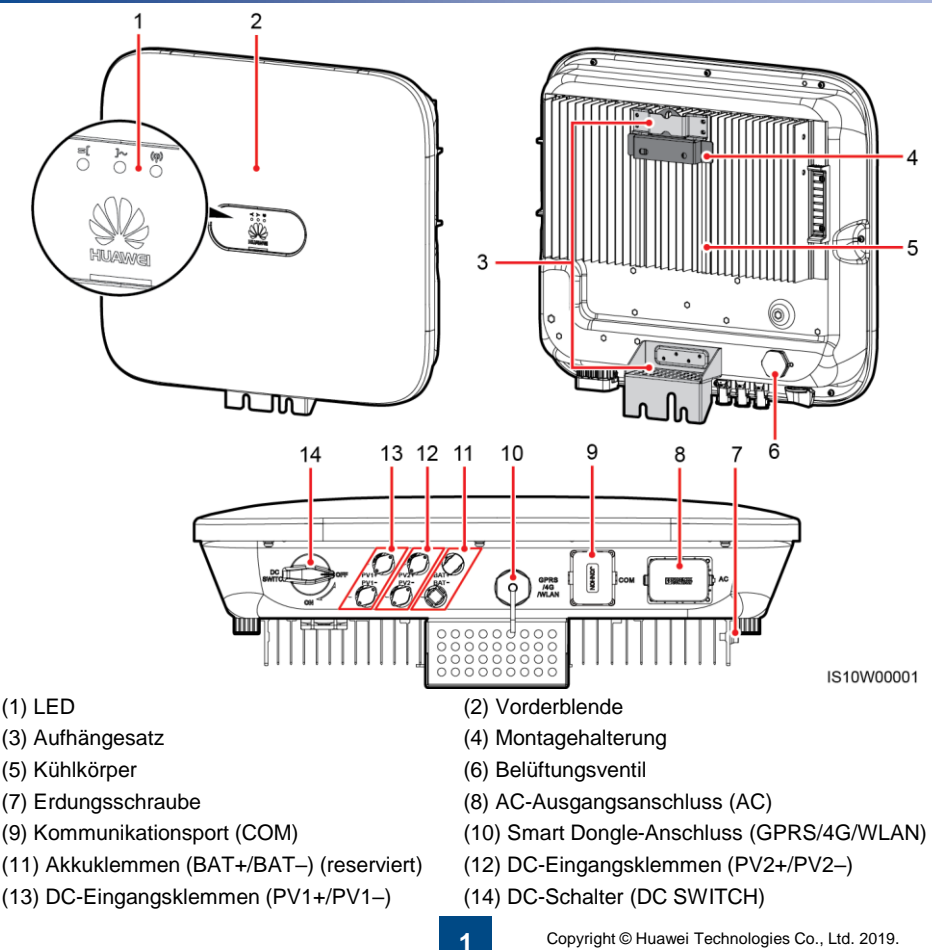

## **2 Installieren des Geräts**

## **2.1 Installationsanforderungen**

## **Neigung und Freiräume**

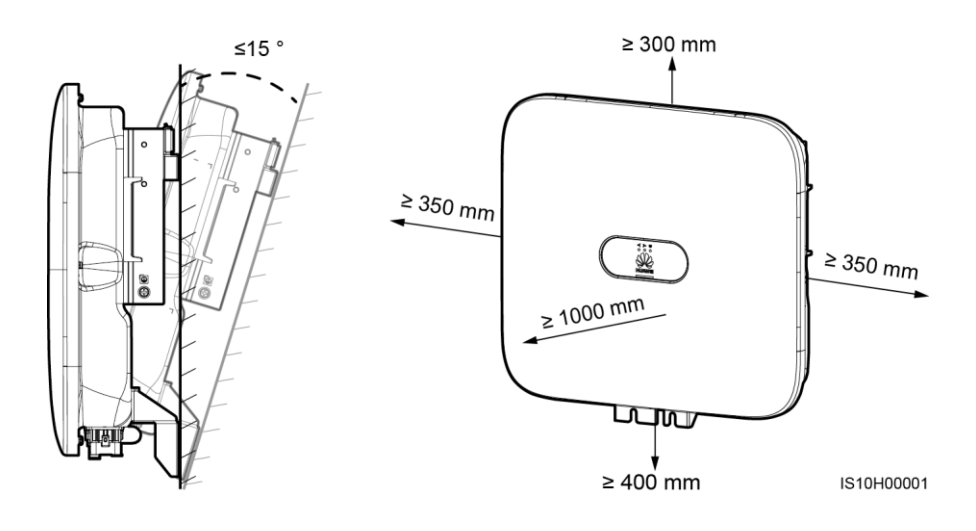

#### **Abmessungen**

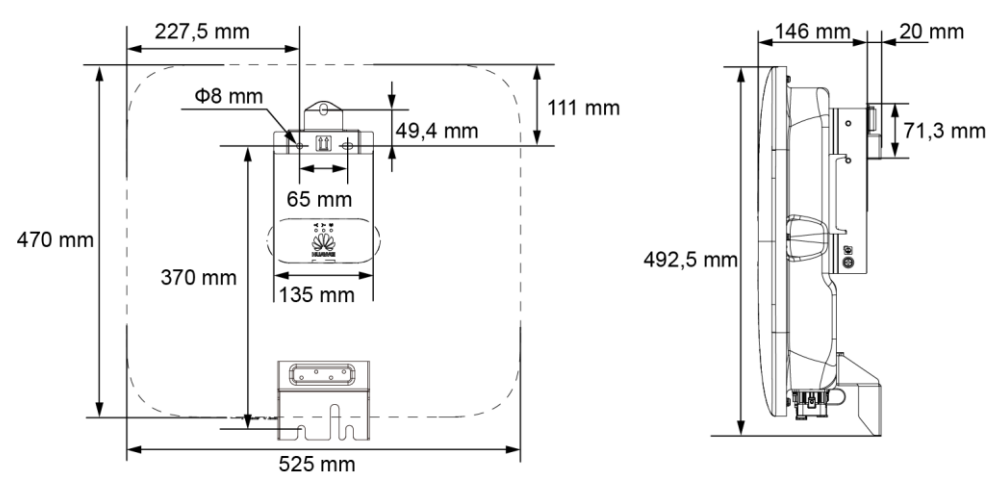

IS10H00002

## **2.2 Installieren des SUN2000**

#### **A GEFAHR**

Achten Sie darauf, die unter Putz verlegten Wasser- und Stromleitungen nicht anzubohren.

1. Montieren Sie die Montageklammer.

#### **ED ANMERKUNG**

- Die Dehnschrauben M6x60 werden mit dem SUN2000 geliefert. Wenn Länge und Anzahl der Dübel nicht den Installationsanforderungen entsprechen, sind die M6-Dehnschrauben aus Edelstahl allein vorzubereiten.
- Die mit dem Wechselrichter gelieferten Dehnschrauben eignen sich für feste Betonwände. Bereiten Sie für andere Wänden die Schrauben selbst vor und stellen Sie sicher, dass die Wand die Anforderungen des Wechselrichters an Belastbarkeit erfüllt.
- Lösen Sie die Muttern, Unterlegscheiben und Federscheiben der beiden unteren Dehnschrauben.

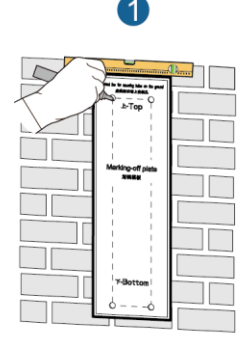

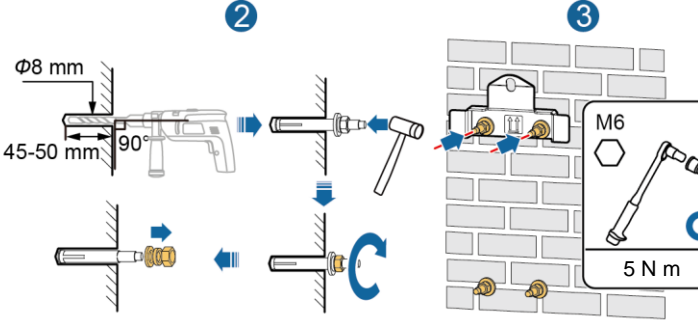

2. Montieren Sie den SUN2000 auf der Montagehalterung.

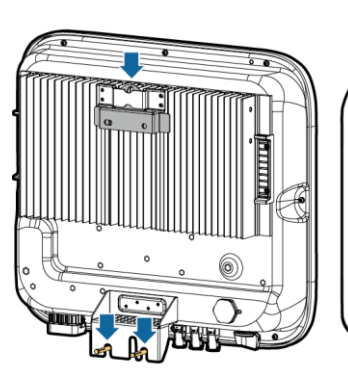

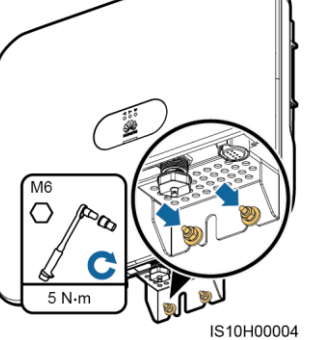

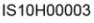

3. (Optional) Bringen Sie ein Schloss als Diebstahlsicherung an.

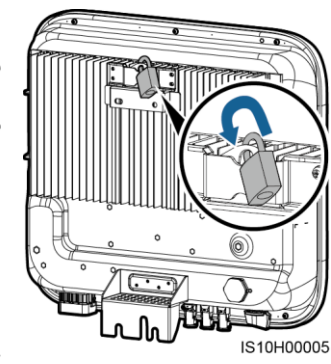

#### **ANMERKUNG**

Bereiten Sie selbst ein geeignetes Diebstahlschutz-Schloss für den Lochdurchmesser (Ф8 mm) vor. Es wird ein wasserdichtes Schloss für den Außenbereich empfohlen.

## **3 Elektrische Anschlüsse**

## **3.1 Vorbereiten der Installation**

## **HINWEIS**

- Schließen Sie die Kabel gemäß den örtlichen Installationsgesetzen und -bestimmungen an.
- Bevor Sie die Kabel anschließen, vergewissern Sie sich, dass der DC-Schalter des SUN2000 und alle Schalter für die Verbindung mit dem SUN2000 auf "OFF" stehen. Anderenfalls kann die im SUN2000 anliegende Hochspannung zu Stromschlägen führen.

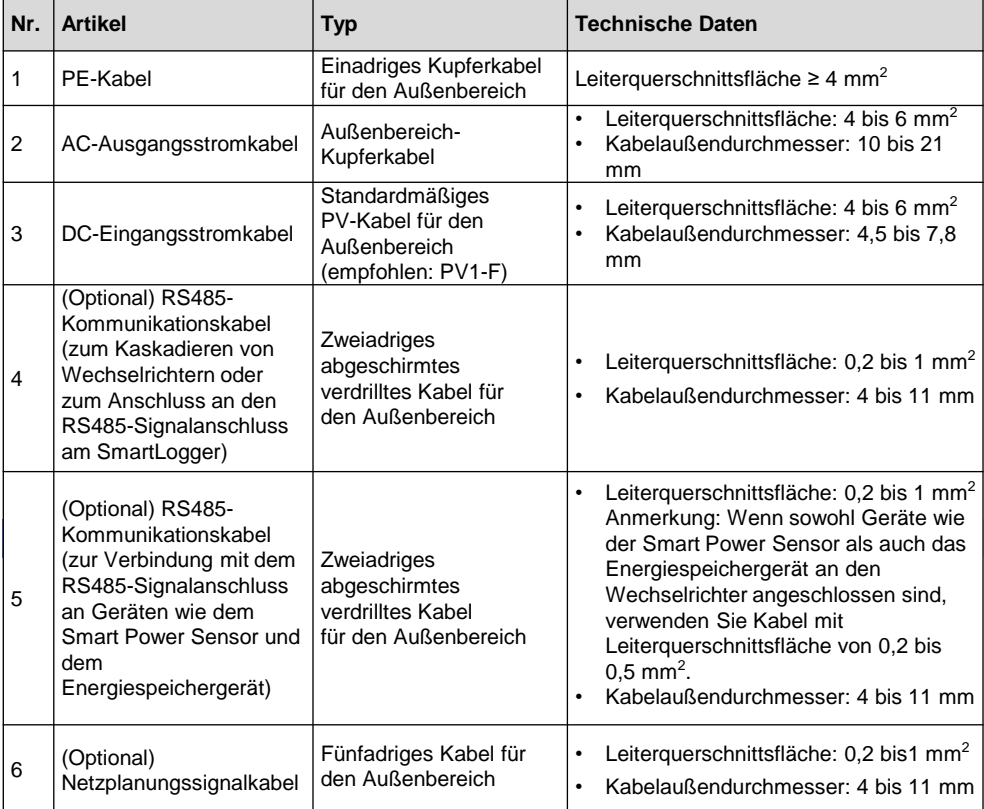

### **3.2 Anschließen des PE-Kabels**

#### **A GEFAHR**

Schließen Sie den Neutralleiter nicht als PE-Kabel an das Gehäuse an. Anderenfalls besteht die Gefahr eines elektrischen Schlages.

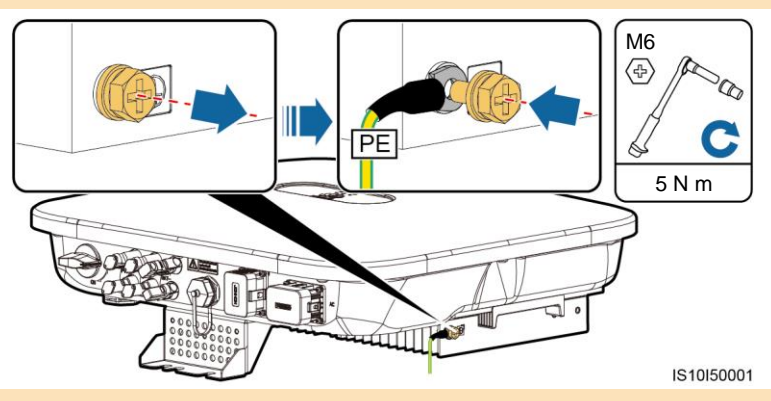

#### **MANNERKUNG**

- Der Erdungspunkt am AC-Ausgangsanschluss dient ausschließlich als PE-Potenzialausgleichspunkt und ist kein Ersatz für den Erdungspunkt am Gehäuse.
- Es wird empfohlen, Silicagel oder Farbe um den Erdungsanschluss herum aufzutragen, nachdem das PE-Kabel angeschlossen wurde.

#### **3.3 Anschließen des AC-Ausgangsstromkabels**

#### **HINWEIS**

Stellen Sie sicher, dass der Schutzmantel des AC-Ausgangsstromkabels bis in den AC-Steckverbinder hineinführt und dass die Litzen vollständig in die Kabelöffnung eingeführt und ordnungsgemäß gesichert sind. Anderenfalls kann es zu einer Fehlfunktion oder Beschädigung des Geräts kommen.

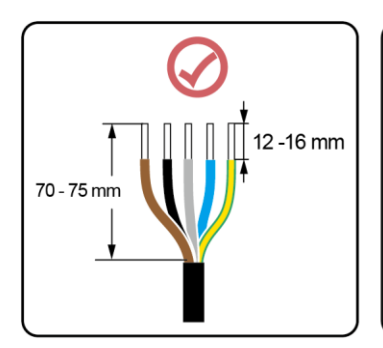

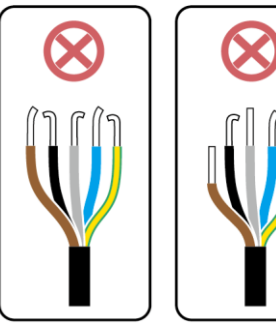

IS06I20048

1. Schließen Sie das AC-Ausgangsstromkabel an den AC-Steckverbinder an.

## **Dreiadriges Kabel (L1, L2 und L3)**

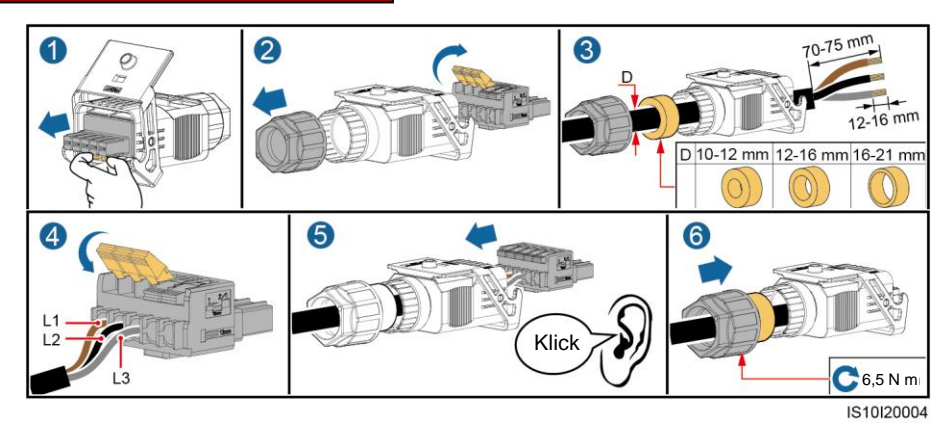

**Vieradriges Kabel (L1, L2, L3 und PE)**

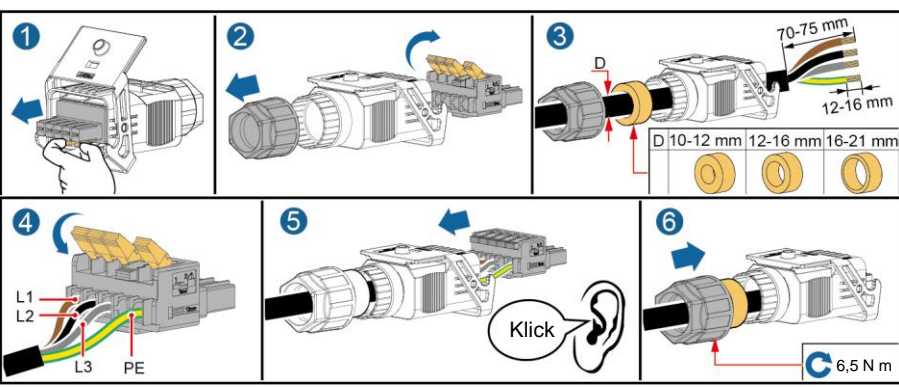

IS10I20003

## **Vieradriges Kabel (L1, L2, L3 und N)**

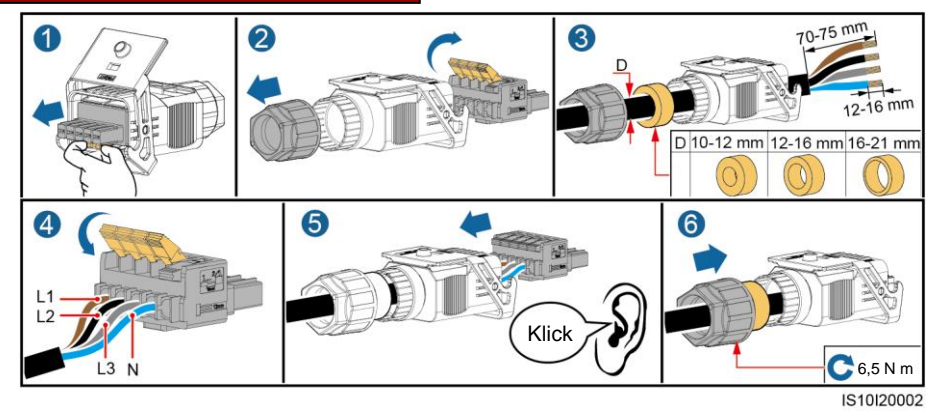

### **Fünfadriges Kabel (L1, L2, L3, N und PE)**

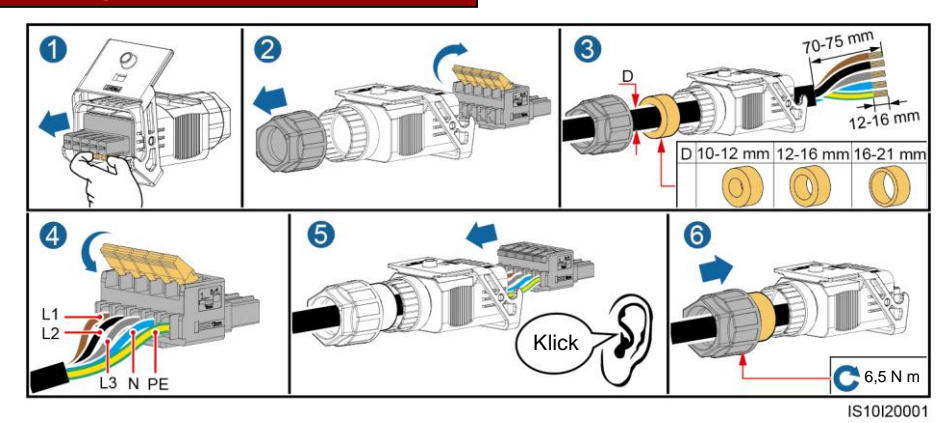

2. Schließen Sie den AC-Steckverbinder an den AC-Ausgangsanschluss an.

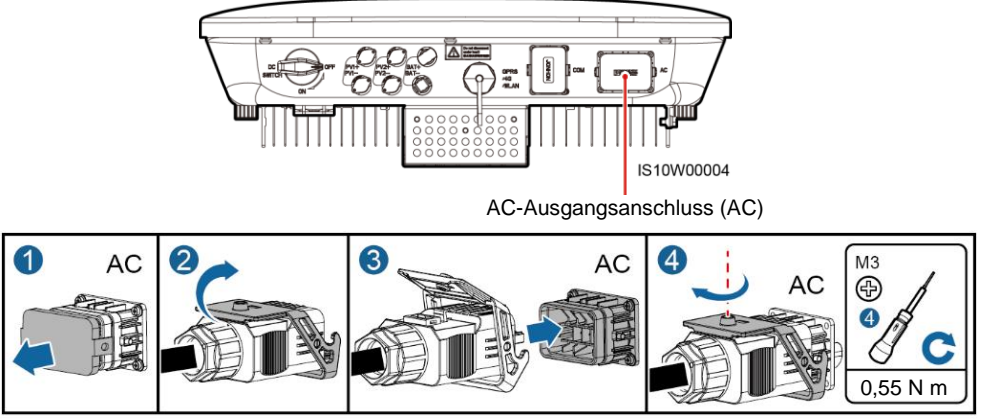

IS10I20005

3. Überprüfen Sie die Verlegung des AC-Ausgangsstromkabels.

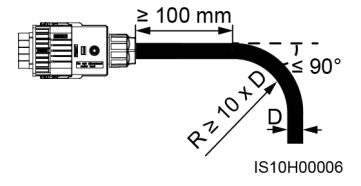

### **3.4 Anschließen der DC-Eingangsstromkabel**

#### **HINWEIS**

- 1. Verwenden Sie die mit dem SUN2000 gelieferten Amphenol Helios H4 PV-Steckverbinder. Wenn die PV-Steckverbinder verloren gegangen sind oder beschädigt wurden, kaufen Sie Steckverbinder des gleichen Modells. Durch inkompatible PV-Steckverbinder entstandene Geräteschäden fallen nicht unter Garantieleistungen.
- 2. Crimpen Sie die Stempelformkontakte mit der Crimpzange H4TC0003 (Amphenol, empfohlen) oder H4TC0002 (Amphenol).
- 3. Stellen Sie sicher, dass der PV-Modulausgang gut gegen die Erde isoliert ist.
- 4. Die DC-Eingangsspannung des SUN2000 darf unter keinen Umständen 1100 V DC überschreiten.
- 5. Kennzeichnen Sie vor dem Anschließen der DC-Eingangsstromkabel die Kabelpolung, um sicherzustellen, dass die Kabel richtig angeschlossen werden.
- 6. Wenn das DC-Eingangsstromkabel verpolt angeschlossen ist, setzen Sie den DC-Schalter sowie die Plus- und Minus-Steckverbinder nicht sofort in Betrieb. Andernfalls kann es zu Geräteschäden kommen, die nicht durch die Garantie abgedeckt sind. Warten Sie, bis die Sonneneinstrahlungsstärke bei Nacht nachlässt und der PV-String-Strom auf unter 0,5 A zurückgeht. Schalten Sie anschließend den DC-Schalter auf "OFF", ziehen Sie die positiven und negativen DC-Eingangs-Steckverbinder ab und korrigieren Sie die Polaritäten des DC-Eingangsstromkabels.

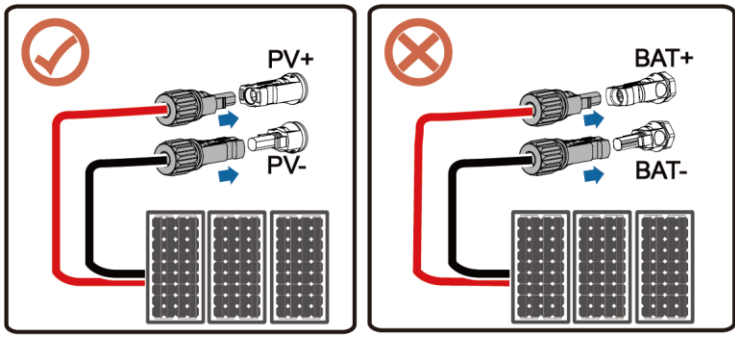

IS10H30001

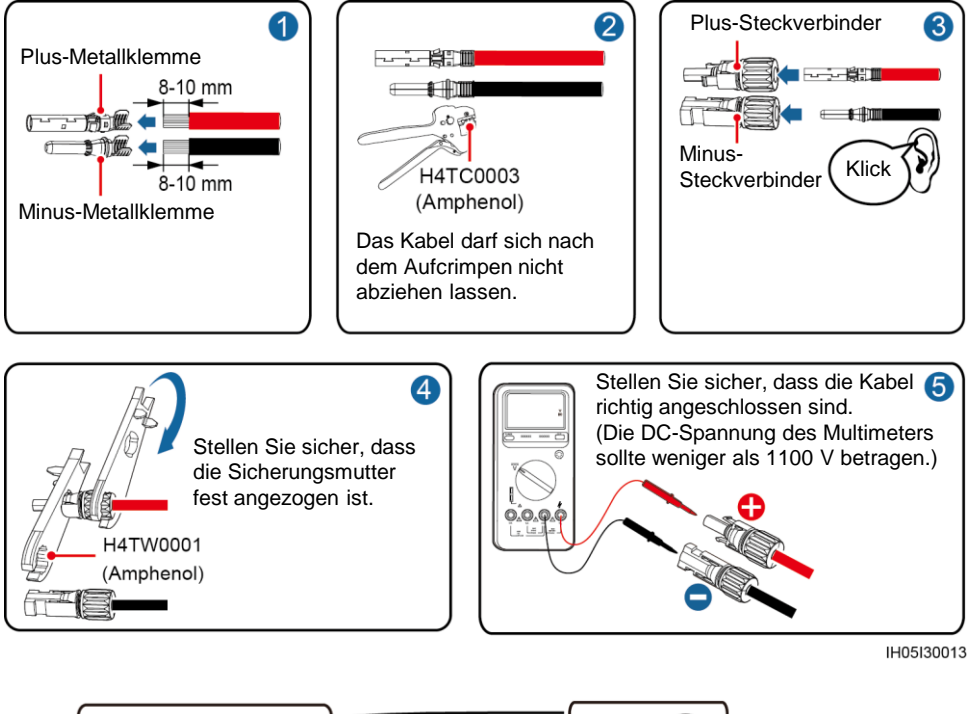

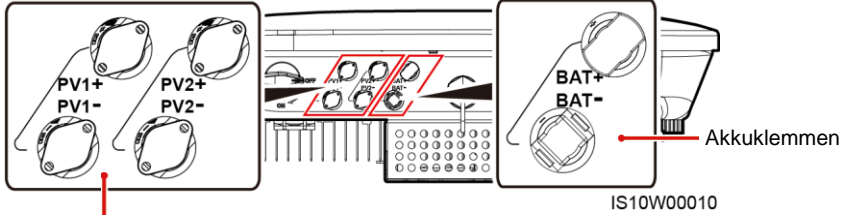

DC-Eingangsklemmen

 $PV +$ 

PV

 $\mathbb{H}^+$ 

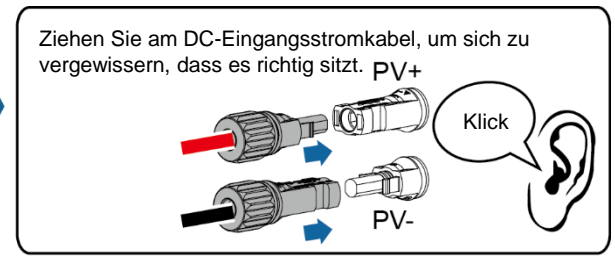

IS10I30002

## **3.5 (Optional) Anschließen des WLAN Smart Dongles**

### **ED ANMERKUNG**

Der WLAN Smart Dongle ist im Lieferumfang des SUN2000 enthalten.

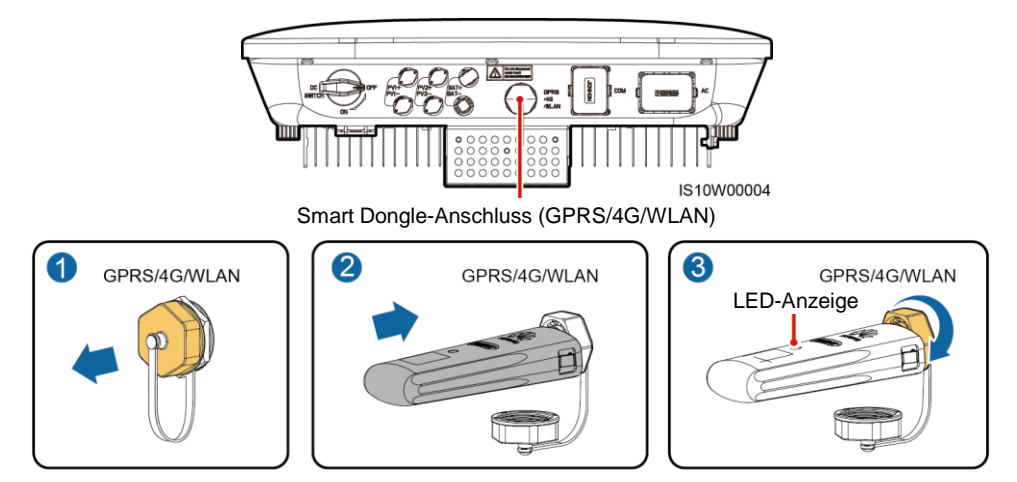

IS10H00016

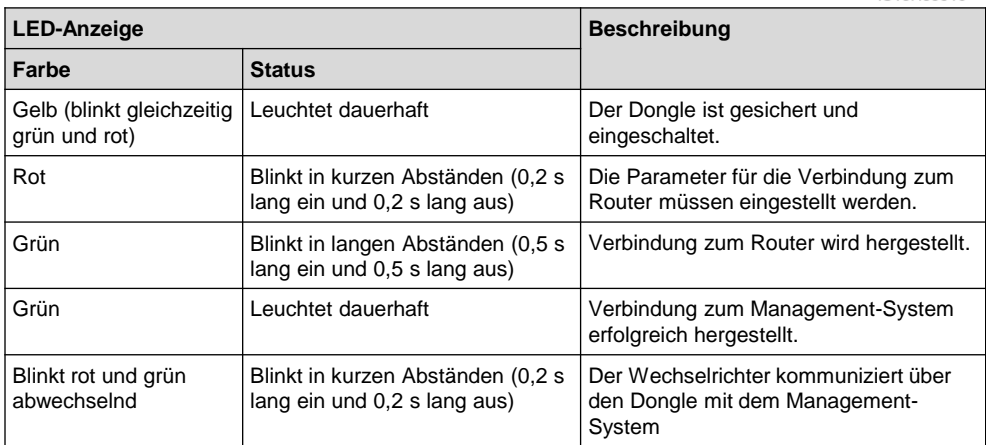

## **3.6 (Optional) Anschließen des Signalkabels**

#### **HINWEIS**

- Nicht alle SUN2000-Modelle werden mit dem Signalkabelanschluss geliefert.
- Trennen Sie die Signalkabel bei der Verlegung vom Stromkabel und halten Sie sie von starken Störquellen fern, um starke Kommunikationsstörungen zu vermeiden.
- Stellen Sie sicher, dass sich der Schutzmantel des Kabels im Steckverbinder befindet, dass die überschüssigen Adern vom Schutzmantel abgeschnitten sind, dass die freiliegende Ader vollständig in die Kabelöffnung eingeführt ist, und dass das Kabel sicher angeschlossen ist.
- Wenn der Smart Dongle konfiguriert ist, empfiehlt es sich, den Smart Dongle zu installieren, bevor Sie das Signalkabel anschließen.

#### **Pin-Belegung des Kommunikationsports**

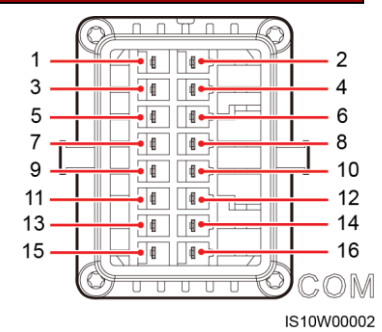

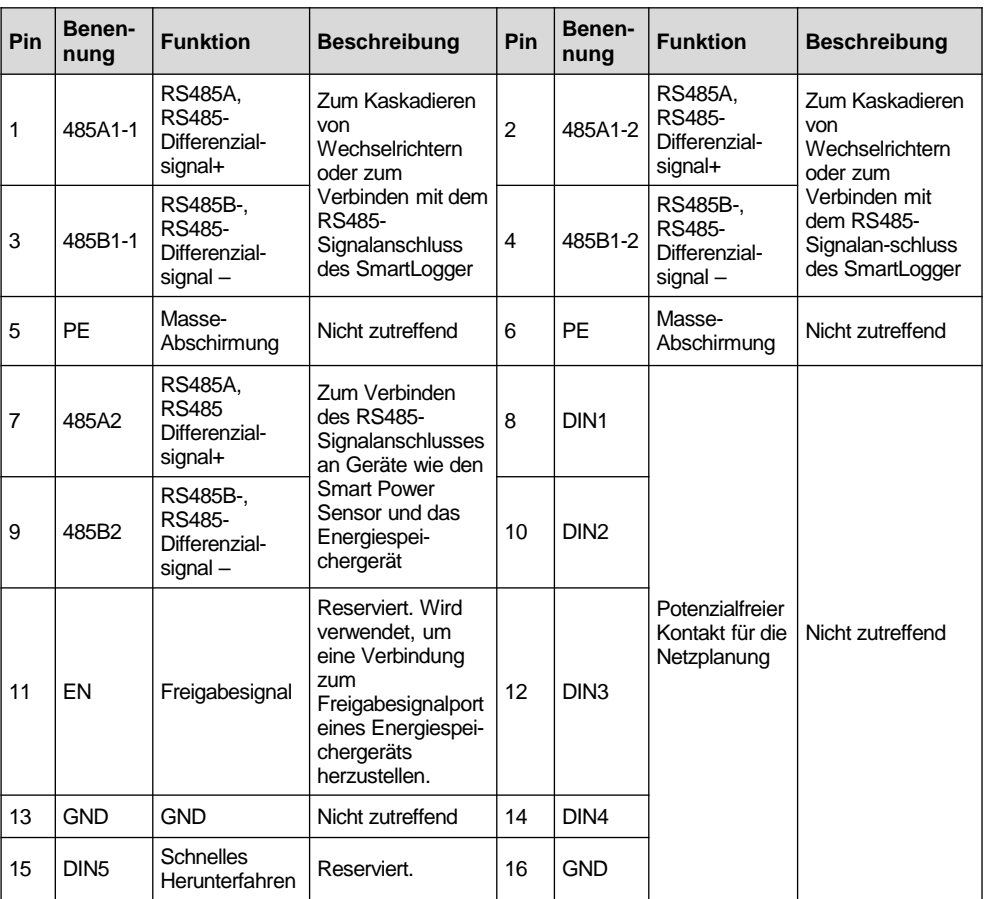

#### **MANUAL AND AND AND AND THE THREE**

- Wenn die RS485-Kommunikationskabel von Geräten wie dem Smart Power Sensor und dem Energiespeichergerät mit dem Wechselrichter verbunden sind, werden 485A2 (Pin 7), 485B2 (Pin 9) und PE (Pin 5) gemeinsam genutzt.
- Wenn das Freigabesignal-Kabel des Energiespeichergeräts und das Signalkabel des Schalters für Schnelles Herunterfahren beide mit dem Wechselrichter verbunden sind, wird GND (Pin 13) gemeinsam genutzt.

#### **Netzwerk aus einzelnem Wechselrichter und Smart Dongle**

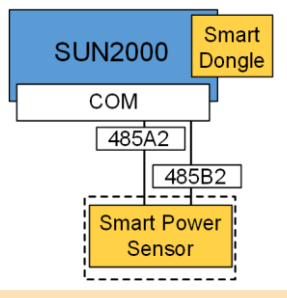

#### ANMERKUNG

- Im Netzwerk-Szenario Smart Dongle kann der SmartLogger1000A nicht angeschlossen werden.
- Der Smart Power Sensor ist für die Exportbegrenzung erforderlich. Es kann ausschließlich der (von Huawei bereitgestellte) Smart Power Sensor DTSU666-H verwendet werden.

#### **Netzwerk aus mehrere Wechselrichtern und SmartLogger1000A**

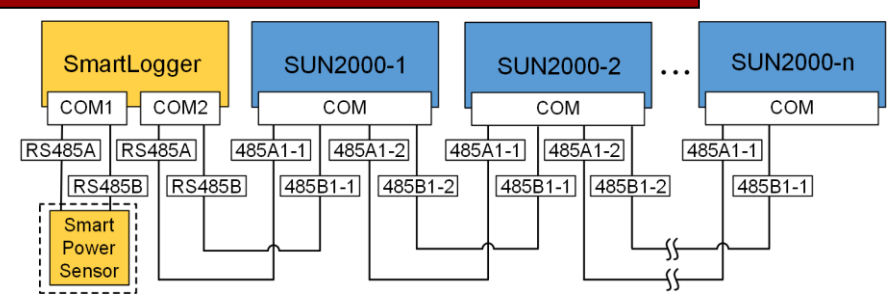

#### ANMERKUNG

- Im Netzwerk-Szenario SmartLogger1000A kann der Smart Dongle nicht angeschlossen werden.
- Es können maximal 80 Geräte an einen einzelnen SmartLogger1000A angeschlossen werden, z. B. Wechselrichter, Smart Power Sensor und EMI. Es wird empfohlen, weniger als 30 Geräte an jeweils eine RS485-Route anzuschließen.
- Der Smart Power Sensor ist für die Exportbegrenzung erforderlich. Wählen Sie den Smart Power Sensor entsprechend dem aktuellen Projekt aus.
- Um die Systemreaktionsgeschwindigkeit sicherzustellen, wird empfohlen, den Smart Power Sensor separat mit einem COM-Anschluss vom COM-Anschluss des Wechselrichters zu verbinden.

#### **(Optional) Anschließen des RS485-Kommunikationskabels (Kaskadierung von Wechselrichtern)**

1. Verbinden Sie das Signalkabel mit dem Signalkabelanschluss.

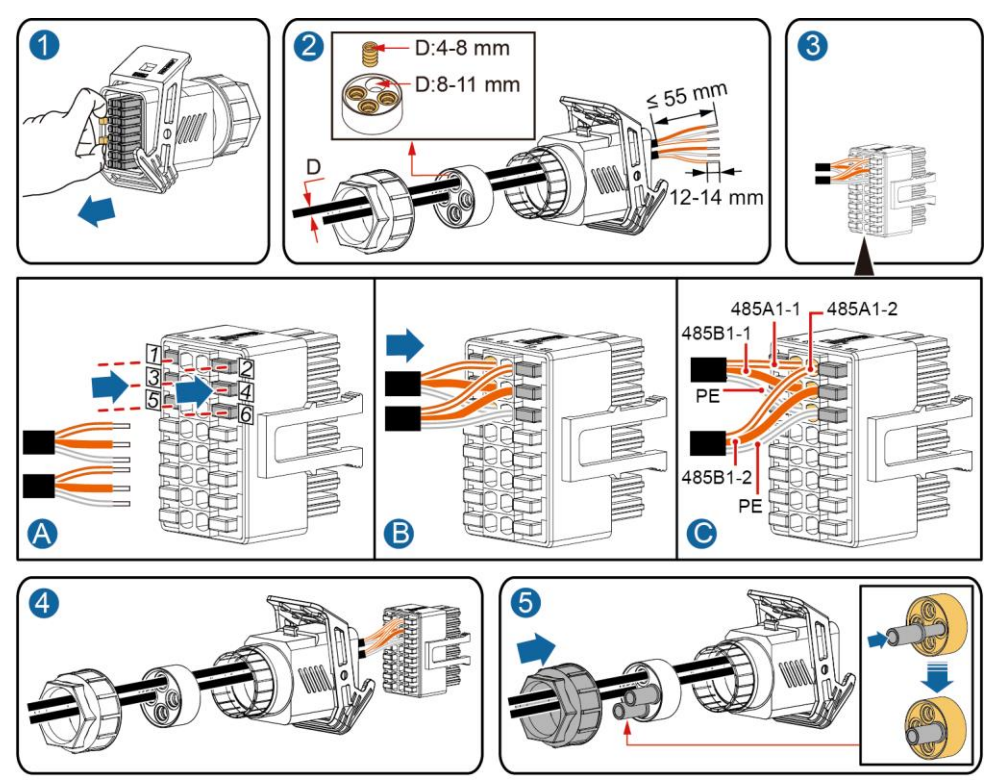

2. Verbinden Sie den Signalkabelverbinder mit dem Kommunikationsport.

IS10I20006

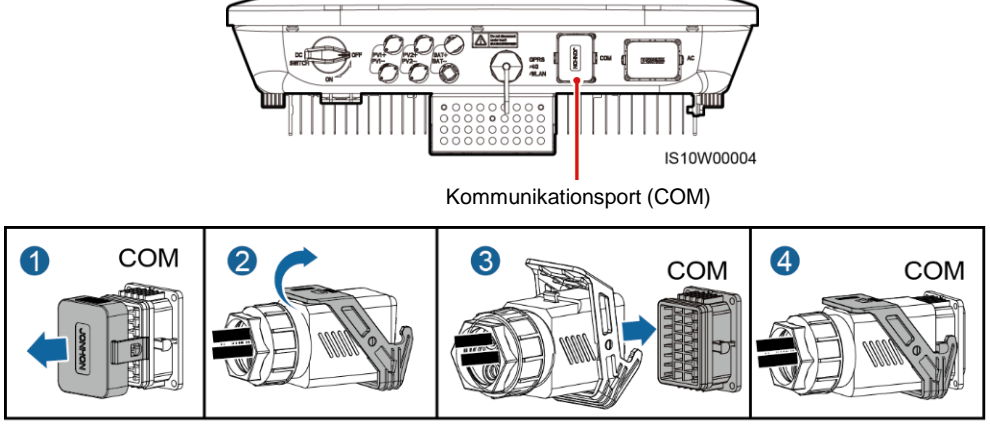

#### **(Optional) Anschließen des RS485-Kommunikationskabels (nur Smart Power Sensor angeschlossen)**

1. Verbinden Sie das Signalkabel mit dem Signalkabelanschluss.

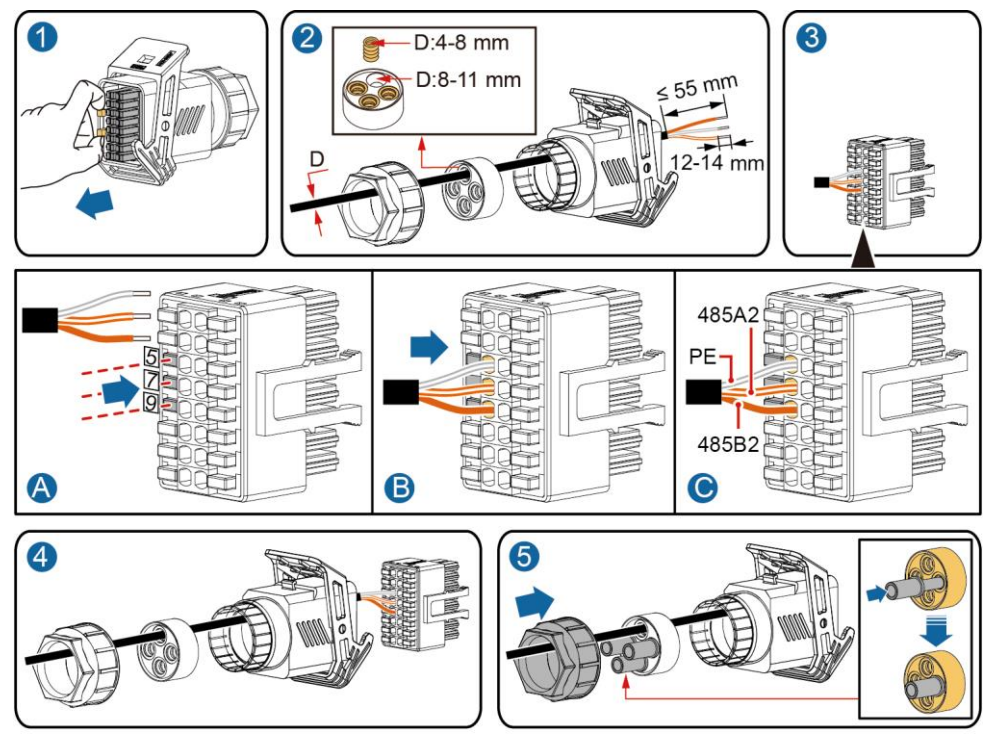

2. Verbinden Sie den Signalkabelverbinder mit dem Kommunikationsport.

IS10I20008

IS10W00004 Kommunikationsport (COM) 0 COM 2 <sup>4</sup> 3 **COM COM** 

#### **(Optional) Anschließen des RS485-Kommunikationskabels (Smart Power Sensor und Energiespeichergerät angeschlossen)**

1. Verbinden Sie das Signalkabel mit dem Signalkabelanschluss.

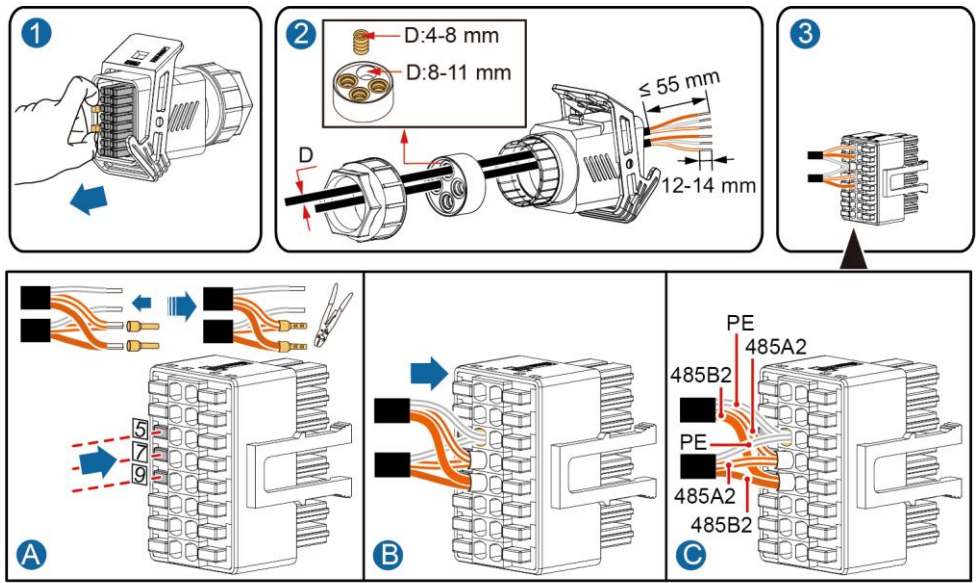

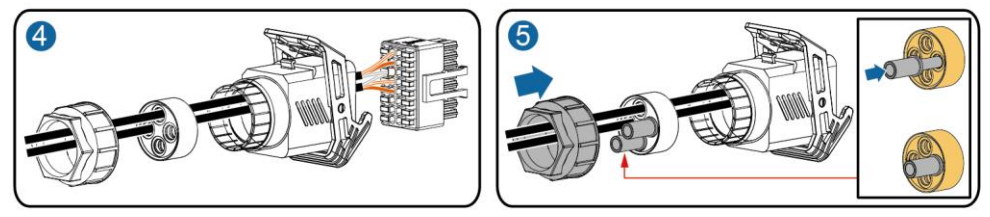

2. Verbinden Sie den Signalkabelverbinder mit dem Kommunikationsport.

IS10I20012

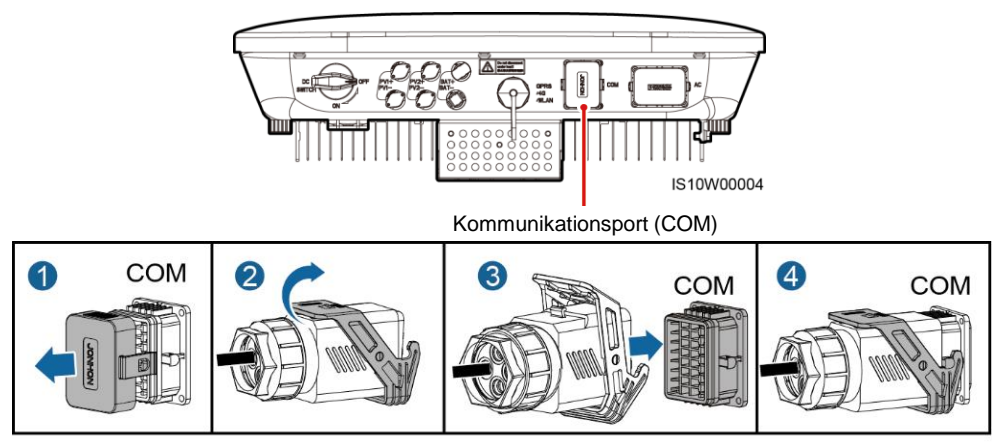

#### **(Optional) Anschließen des Trockenkontakt-Signalkabels für die Netzplanung**

1. Verbinden Sie das Signalkabel mit dem Signalkabelanschluss.

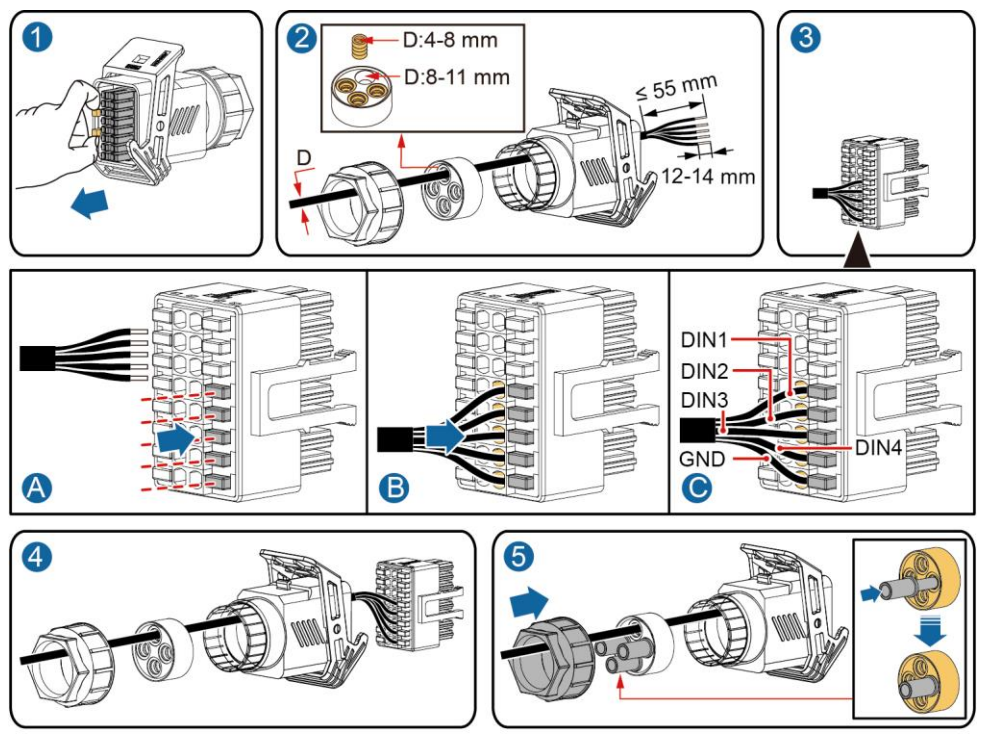

2. Verbinden Sie den Signalkabelverbinder mit dem Kommunikationsport.

IS10I20010

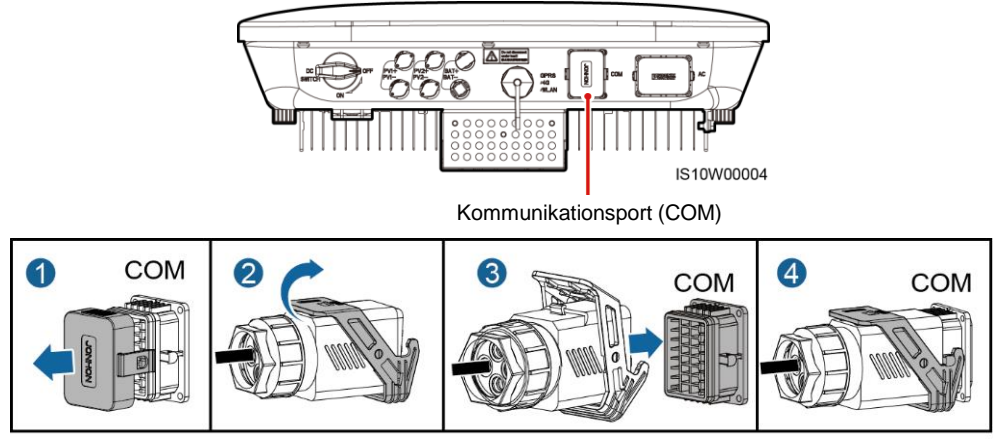

## **4 Überprüfen der Installation**

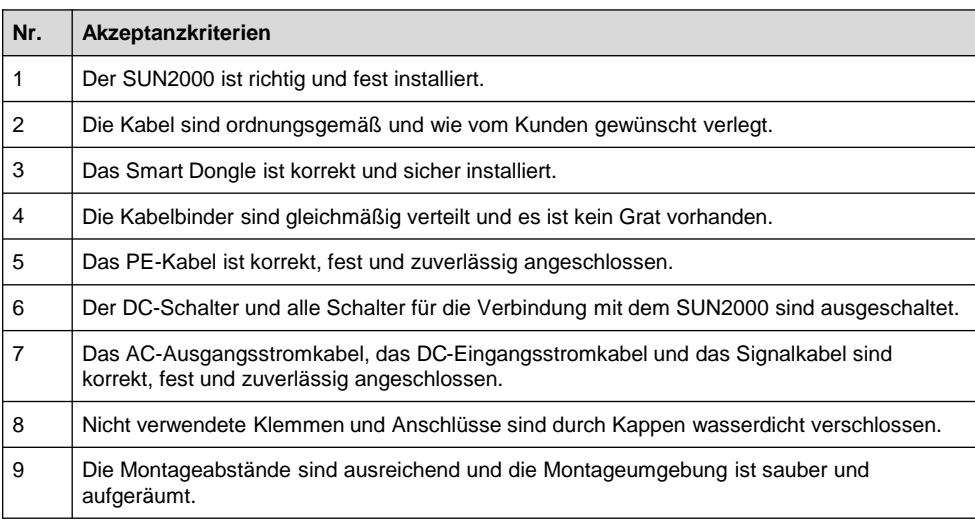

## **5 Einschalten des Systems**

#### **HINWEIS**

Bevor Sie den AC-Schalter zwischen dem SUN2000 und dem Stromnetz einschalten, überprüfen Sie mit einem Multimeter, dass die AC-Spannung innerhalb des angegebenen Bereichs ist.

- 1. Schalten Sie den AC-Schalter zwischen dem SUN2000 und dem Stromnetz ein.
- 2. Schalten Sie den DC-Schalter zwischen dem PV-String und dem SUN2000 ein, falls vorhanden.
- 3. Schalten Sie den DC-Schalter an der Unterseite des SUN2000 ein.

4. Beobachten Sie die LED-Anzeigen, um den Betriebszustand des SUN2000 zu prüfen.

## **ANMERKUNG**

Blinkt in langen Abständen: 1 s lang EIN und dann 1 s lang AUS; Blinkt in kurzen Abständen: 0,2 s lang EIN und dann 0,2 s lang AUS

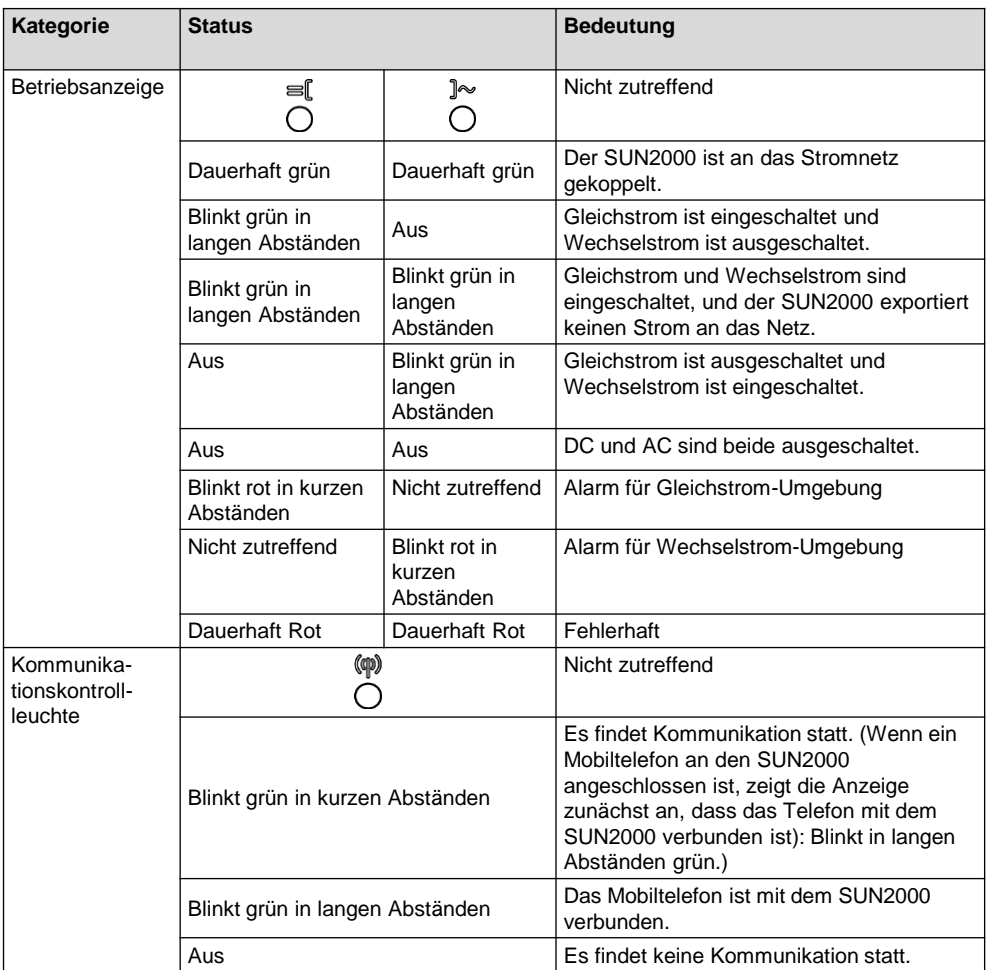

4. Beobachten Sie die LED-Anzeigen, um den Betriebszustand des SUN2000 zu prüfen.

## **ANMERKUNG**

Blinkt in langen Abständen: 1 s lang EIN und dann 1 s lang AUS; Blinkt in kurzen Abständen: 0,2 s lang EIN und dann 0,2 s lang AUS

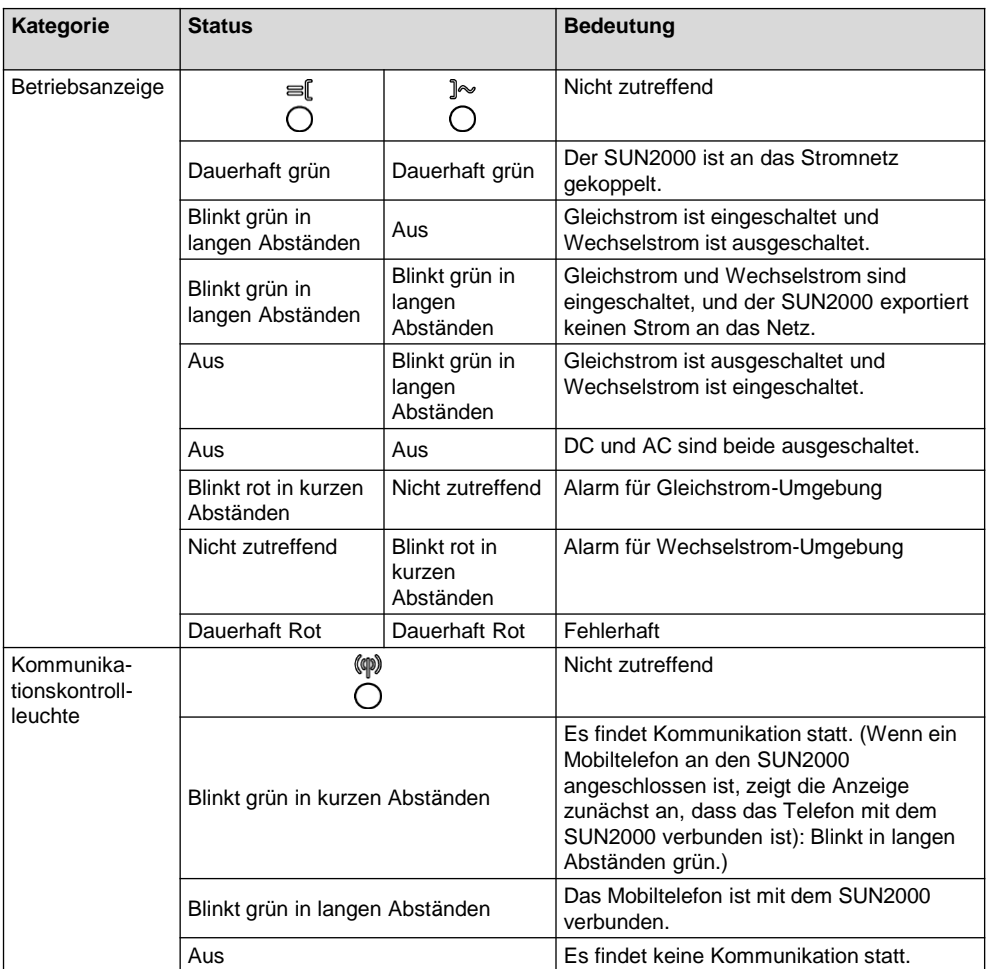

## **6 Inbetriebnahme**

## **6.1 Szenario 1: Einzel-Wechselrichter + Smart Dongle**

#### **MANNERKUNG**

Die in dieser Kurzanleitung gezeigten Screenshots beziehen sich auf einen FusionSolar V2.3.0. Die Daten in den Screenshots dienen lediglich zur Veranschaulichung. Die tatsächlichen Bildschirme haben Vorrang.

#### **1. Herunterladen der App**

Suchen Sie in den folgenden App Stores nach "FusionSolar" oder scannen Sie den entsprechenden QR-Code, laden Sie das Installationspaket herunter und installieren Sie die FusionSolar-App, indem Sie die Anweisungen befolgen.

- Google Play (Android)
- App Store (iOS)

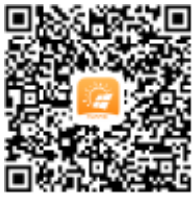

**Android iOS**

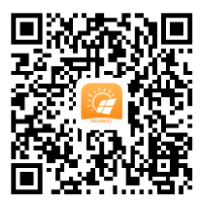

#### **2. (Optional) Registrierung des Installationstechnikerkontos**

#### **MANMERKUNG**

Wenn Sie bereits ein Installationstechnikerkonto haben, überspringen Sie diesen Schritt.

Beim Erstellen des ersten Installationstechnikerkontos wird eine Domäne generiert, die nach dem Unternehmen benannt wird.

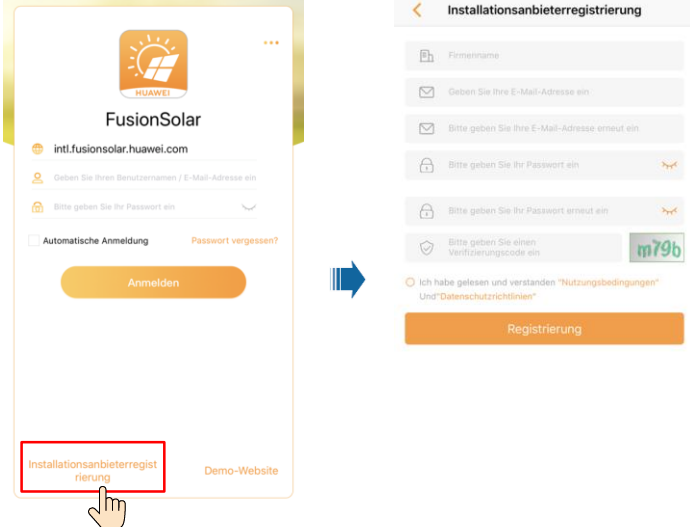

#### **HINWEIS**

Melden Sie sich bei der FusionSolar-App an und tippen Sie auf **Benutzer hinzufügen**, um mehrere Installationstechnikerkonten für dasselbe Unternehmen zu erstellen.

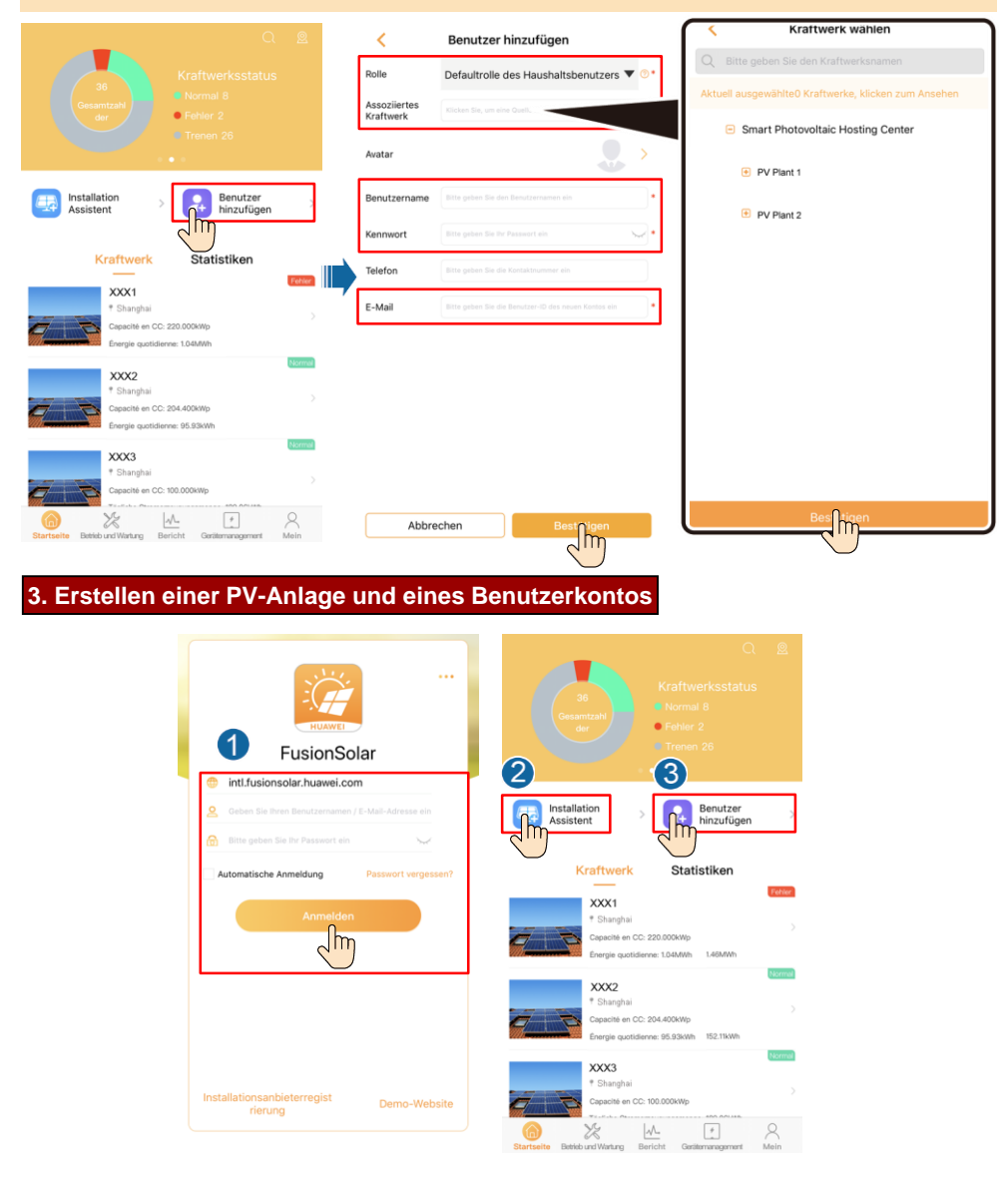

#### **6.2 Szenario 2: Mehrere Wechselrichter + SmartLogger1000A**

Siehe *Distributed PV Plants Connecting to Huawei Hosting Cloud Quick Guide (Distributed Inverters + SmartLogger1000A + RS485 Networking).*

#### **6.3 Sonstige Szenarien**

- 1. Greifen Sie auf **Inbetriebnahme des Geräts** zu.
- 

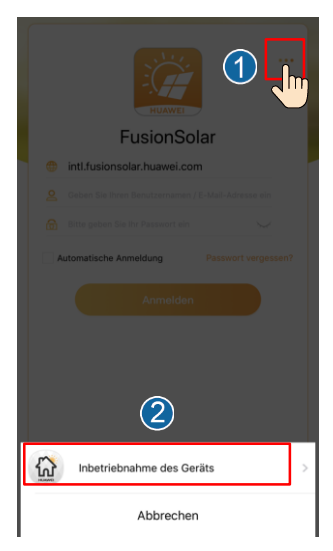

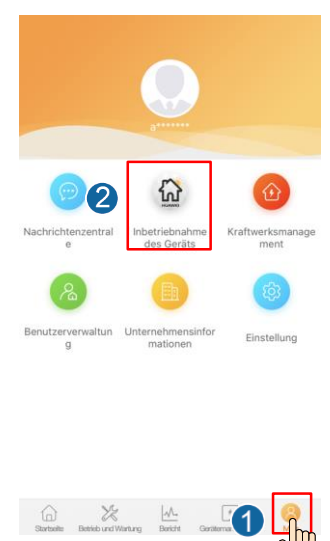

2. Stellen Sie eine Verbindung zum WLAN des Wechselrichters her. Melden Sie sich als **installer** an und führen Sie **Schnelleinstellungen** aus.

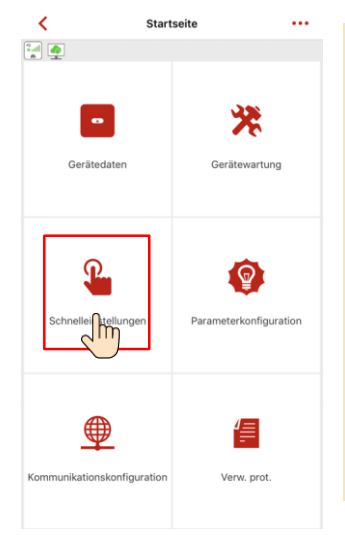

#### **ANMERKUNG**

- Das Anfangskennwort fürs Herstellen der Verbindung zum WLAN des Wechselrichters lautet **Changeme**.
- Das Anfangskennwort vom **Installer** lautet **00000a**.
- Verwenden Sie das Anfangskennwort beim ersten Einschalten und ändern Sie es sofort nach der Anmeldung. Um die Sicherheit des Kontos zu gewährleisten, ändern Sie das Kennwort regelmäßig und vergessen Sie das neue Kennwort nicht. Wenn Sie das Anfangskennwort nicht ändern, kann dies zur Offenlegung des Kennworts führen. Ein Kennwort, das über einen längeren Zeitraum nicht geändert wurde, kann gestohlen oder geknackt werden. Wenn ein Kennwort verloren geht, ist der Zugriff auf die Geräte nicht mehr möglich. In diesen Fällen haftet der Nutzer für alle Schäden, die der PV-Anlage entstehen. • Um weitere Parameter einzustellen, tippen Sie auf
- **Parameterkonfigurationen**.

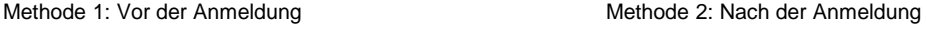

3. (Optional) Wenn mehrere Wechselrichter mit einem Datenkollektor des Drittanbieters verbunden sind, stellen Sie die RS485-Parameter ein.

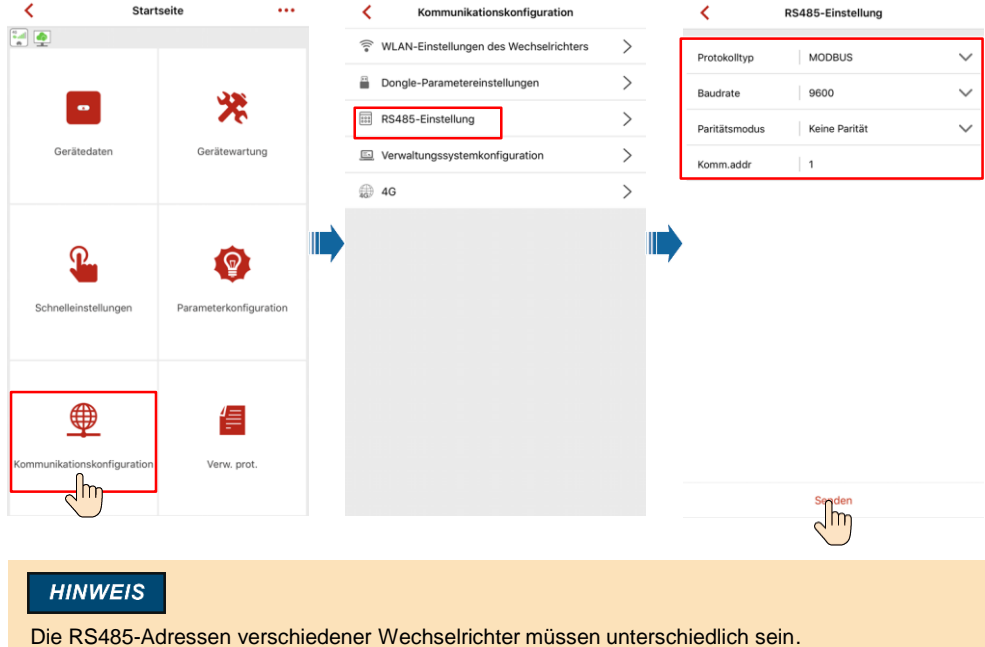

# **7 Ansprechpartner im Kundendienst**

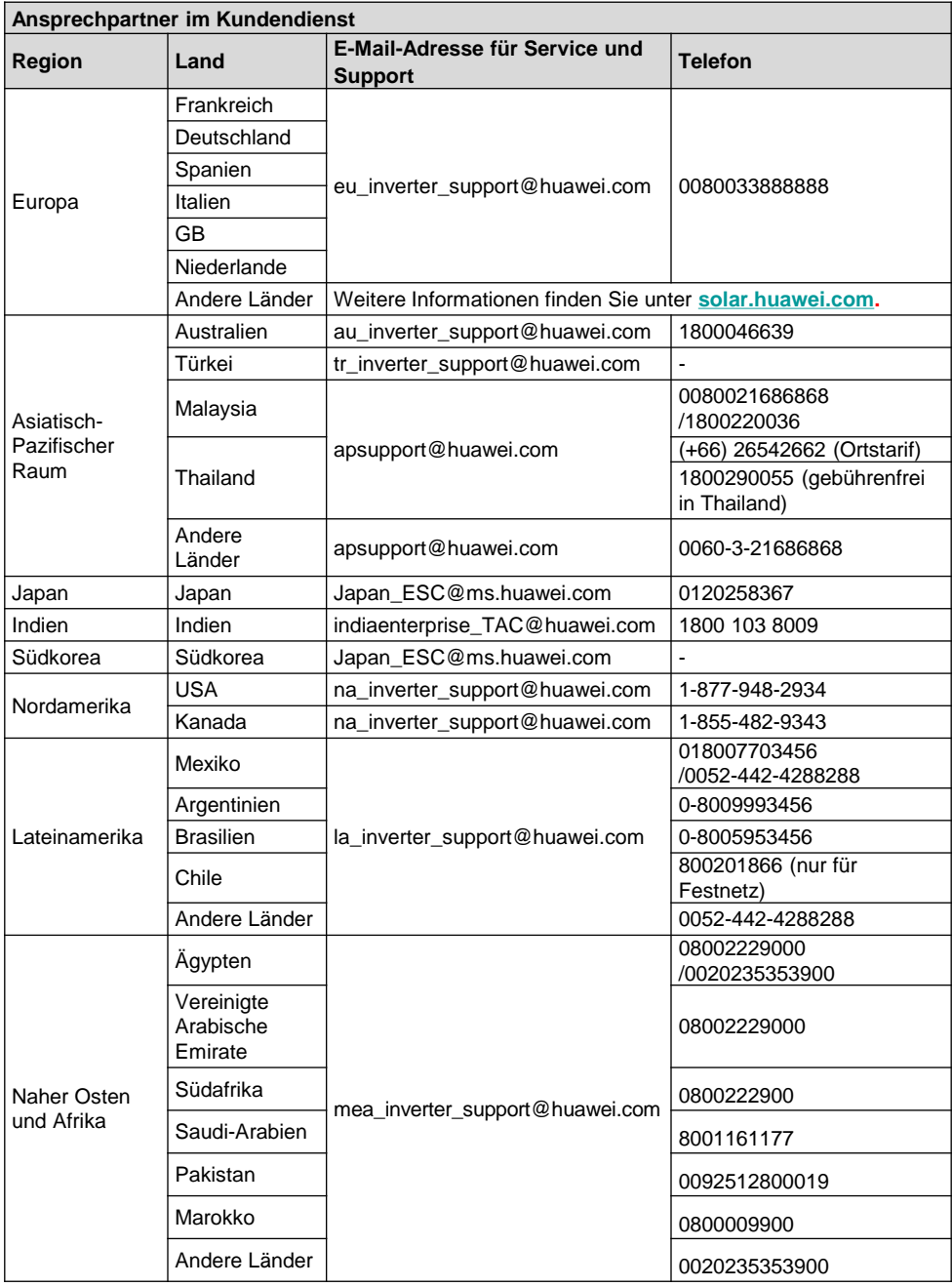

#### **Huawei Technologies Co., Ltd.**

Huawei Industriebasis Bantian, Longgang Shenzhen 518129 Volksrepublik China solar.huawei.com